FTY-100 不透光烟度计 使用说明书 (V1.0)

不可

·T

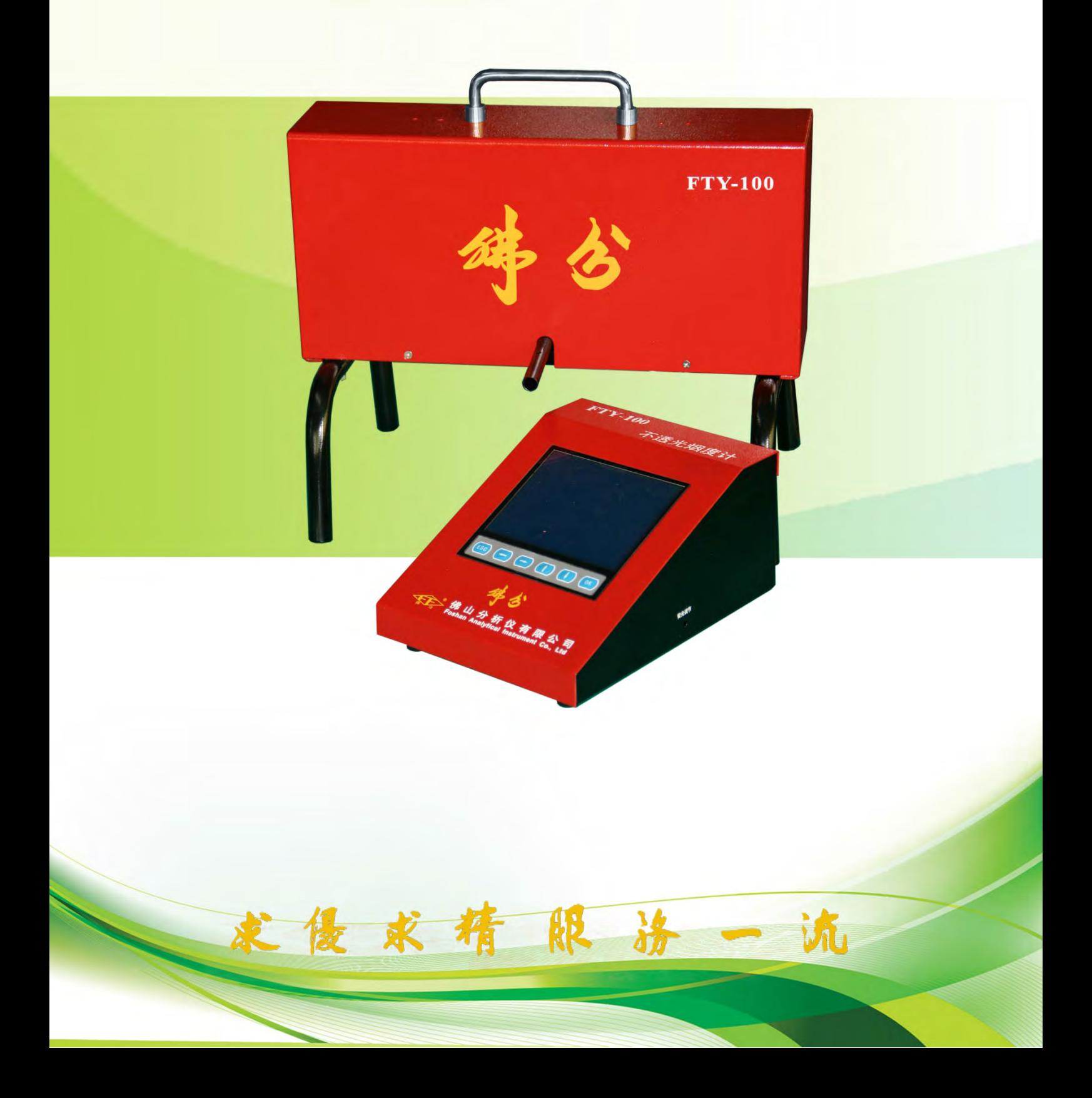

# 适用范围

**FTY**-**100** 不透光烟度计是一种单光程、分流式不透光烟度计,符合国家标准 GB3847-2005《车用压燃式发动机和压燃式发动机汽车排气烟度排放限值及测量方法》 中对不透光烟度计的要求,同时也符合 ISO 11614 (1999-09-01)《往复循环压燃式发 动机--用于测量排气的不透光度和光吸收系数的仪器》和 PTB EO 18-09《压燃式发动 机烟度气测量仪》的要求。本产品可用来测量柴油车和柴油发动机的排气烟度,对排气 可见污染物进行连续采样测试,直接得到测量结果,可以保存 300 组加速测量数据,显 示仪表采用大屏幕液晶显示屏,菜单提示操作,使用方便。内置打印机可打印测量数据 和加速图形曲线。连接转速计可以显示并上传发动机转速数据。

### 本公司保留对使用说明书的更改权力,若其中条文有更改,恕不另行通知!

# 目录

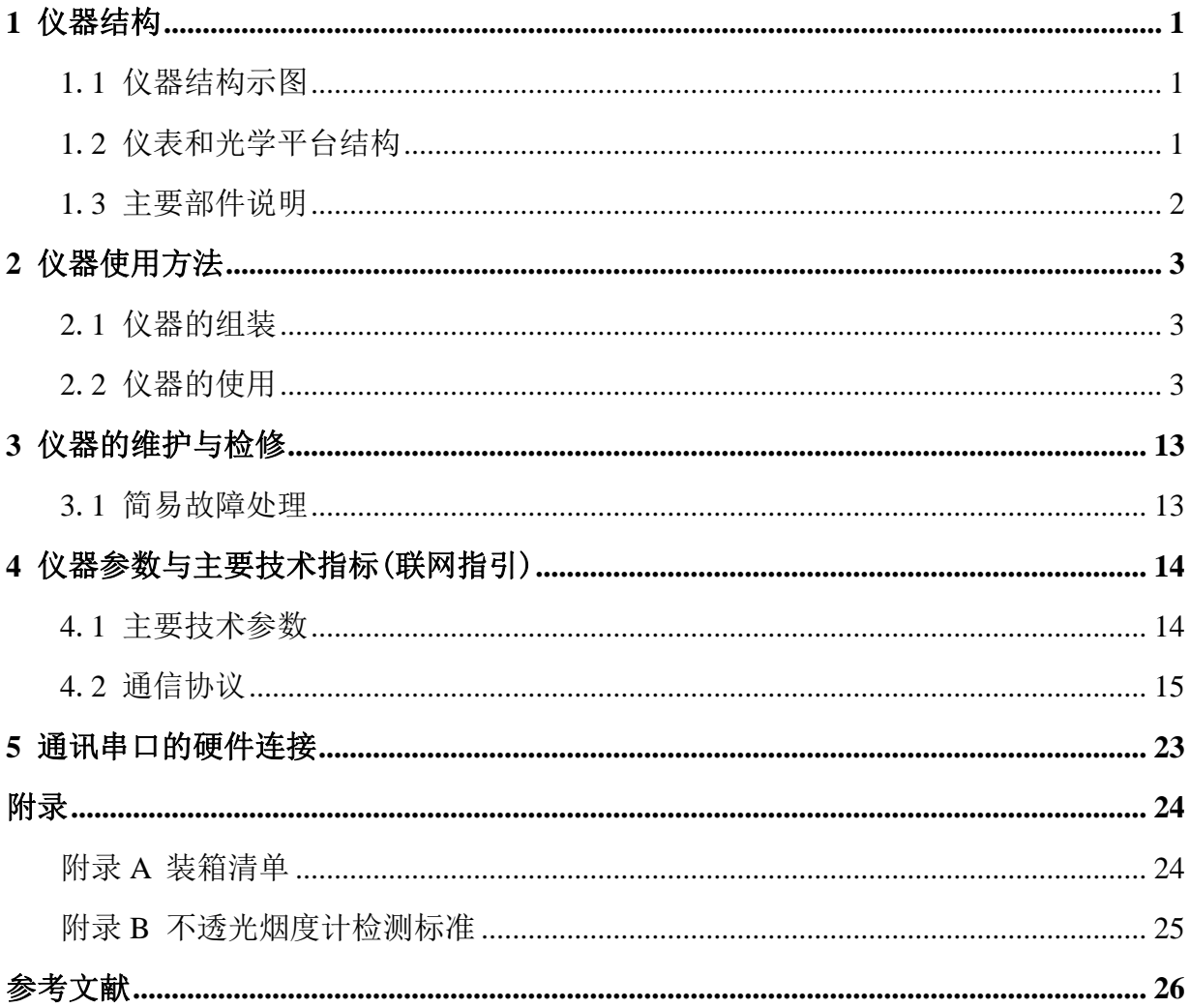

# **1** 仪器结构

# **1**.**1** 仪器结构示图

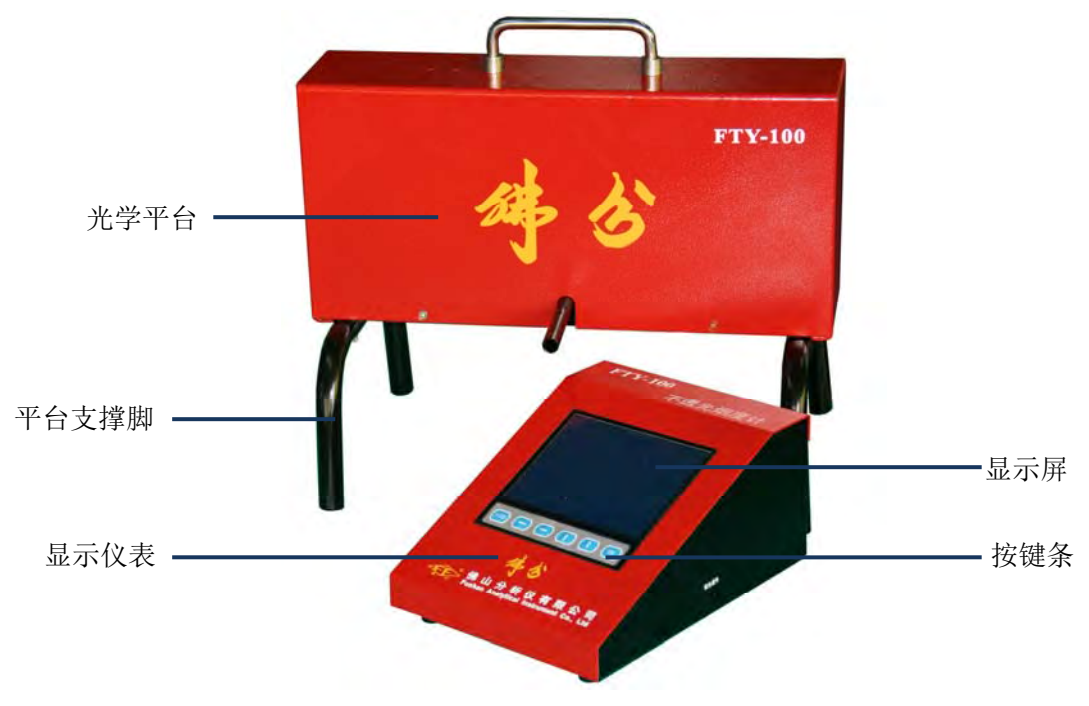

图 1.1 仪器结构

**1**.**2** 仪表和光学平台结构

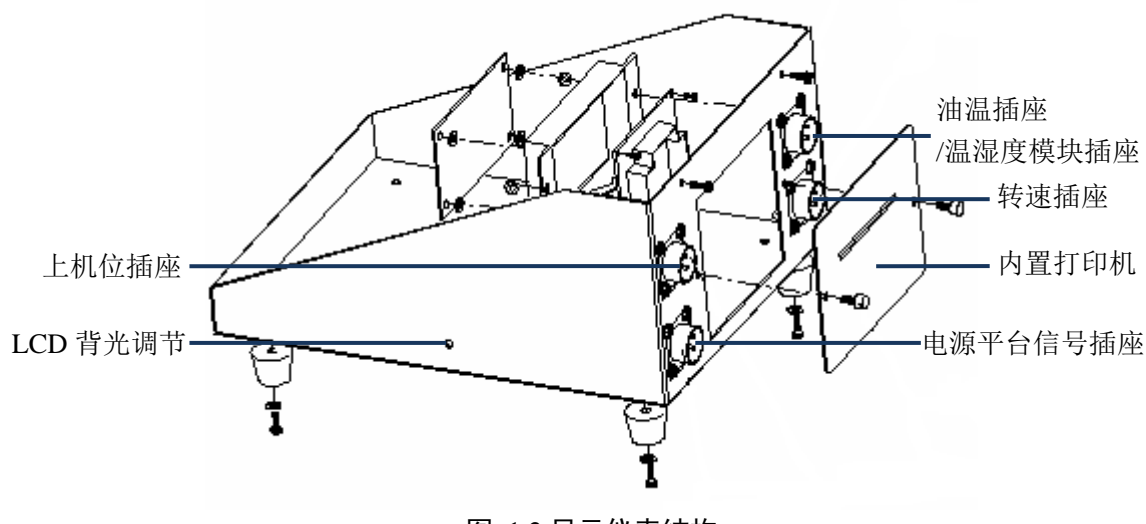

图 1.2 显示仪表结构

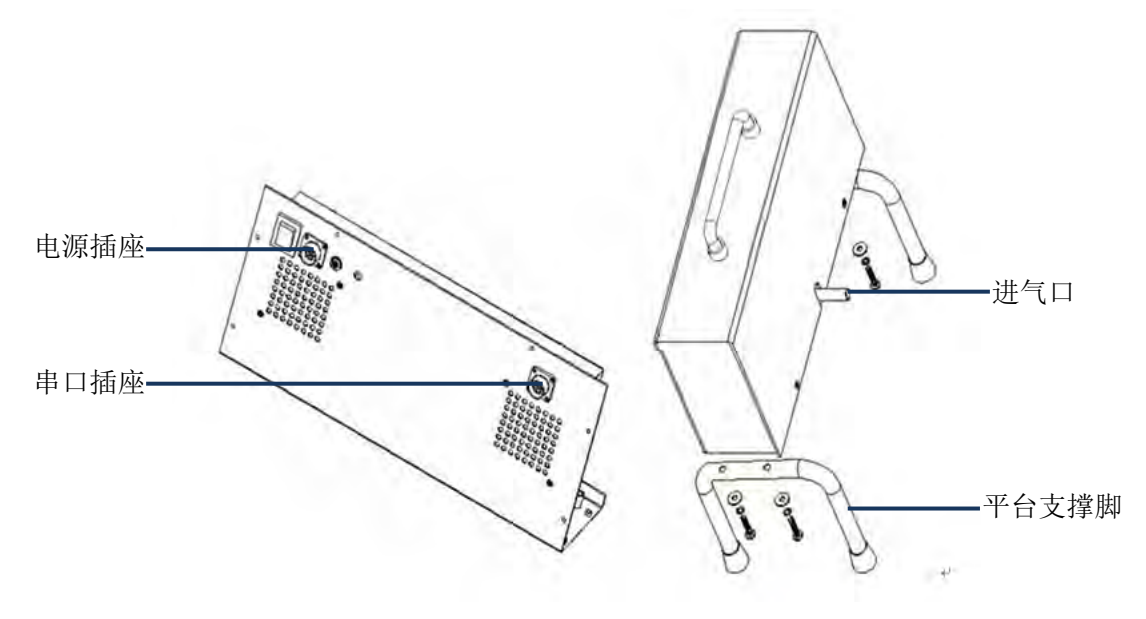

图 1.3 仪表及光学平台结构

### **1**.**3** 主要部件说明

- (1) FTY-100 不透光烟度计由显示仪表和光学平台组成。
- (2) 内置打印机:可以打印测量数据,包括车牌号码,日期时间。
- (3) 转速表(选配):用于测量汽车发动机转速。
- (4) 油温传感器:用于测量汽车发动机曲轴箱内机油的温度。
- (5) 仪表座车(选配):仪表座车用来摆放光学平台、显示仪表、外置打印机等,座车 可移动。

# **2** 仪器使用方法

### **2**.**1** 仪器的组装

(1) 连接取样管和排气管

(2) 探头的连接

连接探头到尾气管时, 探头应位于烟气分布大致均匀的断面上, 探头伸入尾管约 30cm, 除非尾气管有弯曲, 且弯曲端到末端不到 30cm。在这种情况下, 平行伸入探头 尽可能深。伸入探头后,将它夹紧在尾气管管壁上。

### **2**.**2** 仪器的使用

将显示仪表的平台接口连接到光学平台串口插座,接上平台电源,打开电源 开关,仪器进入预热状态。

### **1.** 预热屏及菜单屏

仪器打开电源后,由于光学平台的管温必须恒定在(75±3)℃才能准确测量,一般 需要预热 5~7 分钟, 当温度达到要求后自动退出预热屏。时间视用户所处环境温度而 定。预热屏界面如图 2.1 所示。

仪器退出预热之前会自动进行清零,然后进入测量屏。

强烈建议用户不要强制退出预热屏,应该让仪器自动退出。

主菜单界面如图 2.2 所示,此界面是菜单的顶层,可以通过↑、↓选择子菜单,按 OK 进入。而子菜单可以通过 ESC 按键,最终返回主菜单。

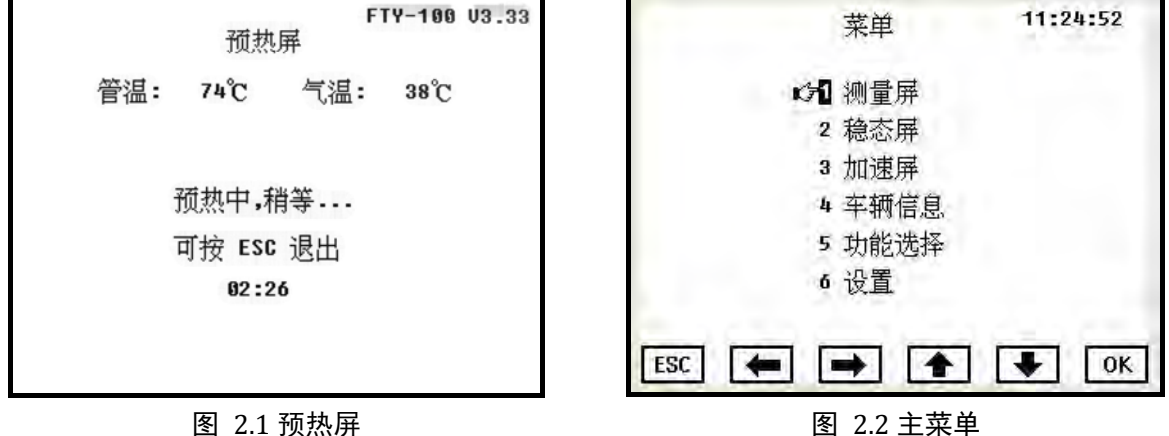

#### **2.** 测量屏

在测量屏对排气进行连续测量,直接显示排气的 Ns 值、k 值、气温、管温、油温, 所有数值都是瞬态实时值。

快捷键: 测量屏、稳态屏、加速屏三个界面可以通过"←""→"两个按键实现快 速切换。

N 值和 k 值的转换关系式为:

$$
k=-\ln(1-N\%)/L
$$
 (2. 1)

式中: L=0.43m。

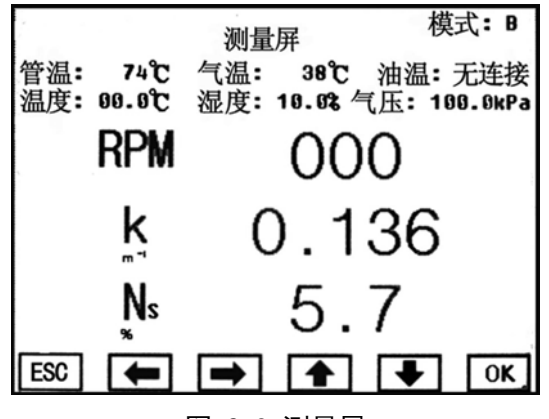

#### 图 2.3 测量屏

"管温"表示当前光学平台检测管道温度。

"气温"表示当前排气温度。

- "油温"在没有接油温传感器时,表示显示仪表内部的温度;接油温传感器就 表示传感器探头所处位置的温度。
- "RPM"表示当前转速(RPM 表示每分钟的转数)。

■ "Ns"表示折算成国际通用光路长度(0.43m)后的不透光度。

- "k"表示光吸收系数,单位是米的倒数, m<sup>-1</sup>。
- "模式"表示当前所用的数据过滤模式。
- "温度"表示当前环境温度。
- "湿度"表示当前环境湿度。
- "气压"表示当前环境大气压。

提示:由于本仪器的光学平台所用光路长度是 **0**.**215** 米,而国际通用光路长度是 **0**.**43** 米,故在测量屏测量滤光片,测量的 **Ns** 值大约为标称值的两倍。

#### **3.** 稳态屏

稳态屏用来测量发动机在稳态工况下发动机的排气可见污染物。这个界面各个温度 值所表示的意义和测量屏中的相同。稳态屏显示 RPM、k、N 的当前值和最大值(其中 当前值与测量屏的瞬态值一样),最大值可以打印和保存。

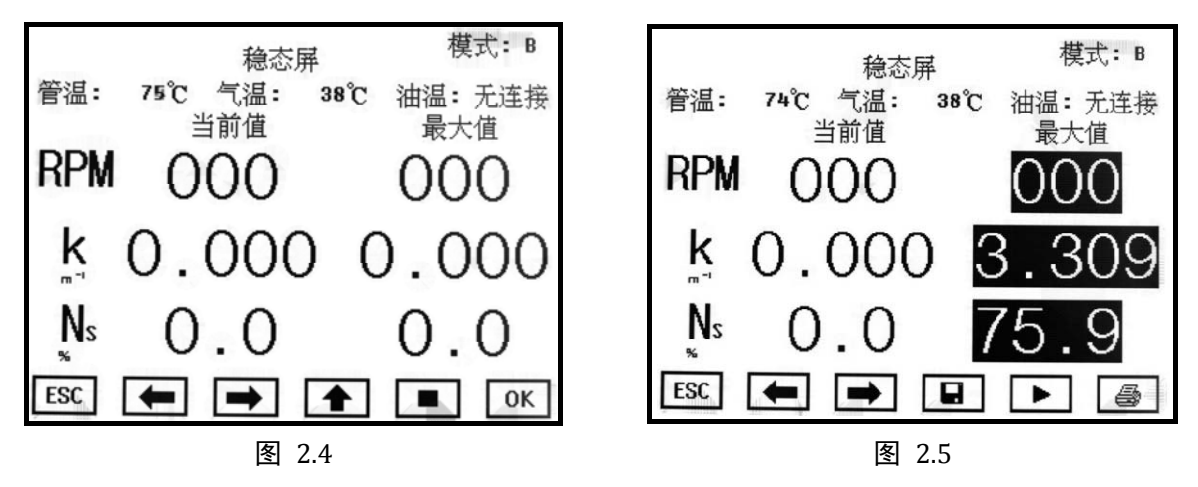

"↓"键有两个作用:

(1) 停止。当提示图标为"■"时(见图 2.5), 按下"↓"键, 仪器停止最大值 的采样,这时候相当于锁定屏幕,反显最大值,同时图标变为"▶",并提供保存和 打印最大值的功能。

(2) 开始。当提示图标为"▶"时,表示按下"↓"键后仪器将清除当前的最大 值,并重新开始采样稳态最大值,同时图标变回"■"。

**4.** 加速屏

加速屏一般用于法规测量。一次完整的加速过程描述如下:

(1) 预触发。仪器进入加速屏后,光学平台就处于预触发状态。所谓"预触发状态" 是指光学平台以 50Hz 的频率采样 (20 毫秒一次), 保存最近 1 秒的数据 (50 个), 例 如从时间 0 毫秒开始, 1000 毫秒后, 就满 50 个数据 (D<sub>20</sub>、D<sub>40</sub>……D<sub>1000</sub>), 在 1020 毫 秒时,50个数据就变成(D40、D60……D1020),依此类推。

(2) 开始触发。采集开始触发后 9 秒钟的数据, 再加上预触发 1 秒钟, 构成完整的 10 秒加速数据。

(3) 触发结束。临时保存 10 秒, 共 500 个加速数据, 工作计算最大值并显示。k1、 k2……k16 就是每次加速过程的最大值。

(4) 触发结束后,又进入预触发状态,等待下一次触发。

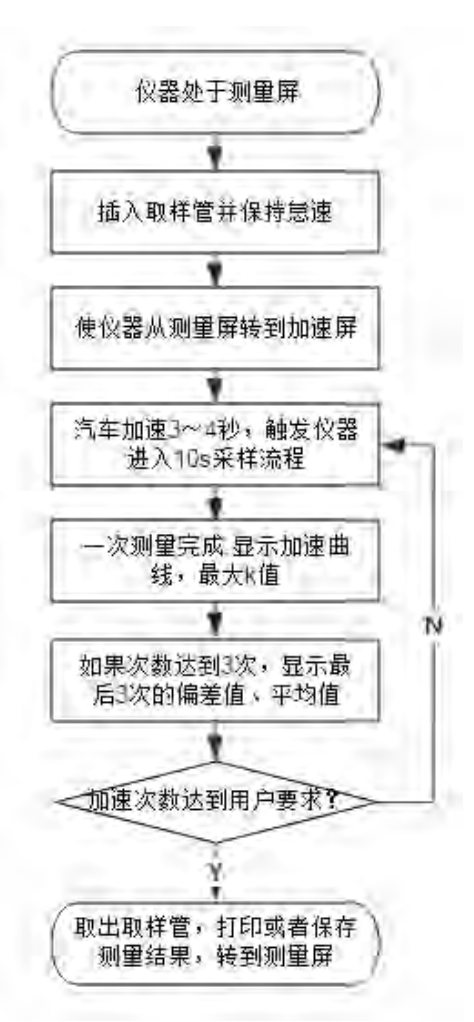

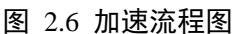

提示:当通讯协议配置为《广东省规范协议》时,加速屏变成是为了这个协议服 务,有些功能受到限制;所以在非联网状态,不能将通讯协议配置为《广东省规范协 议》。用户一般的操作流程如图 **2**.**6** 所示。

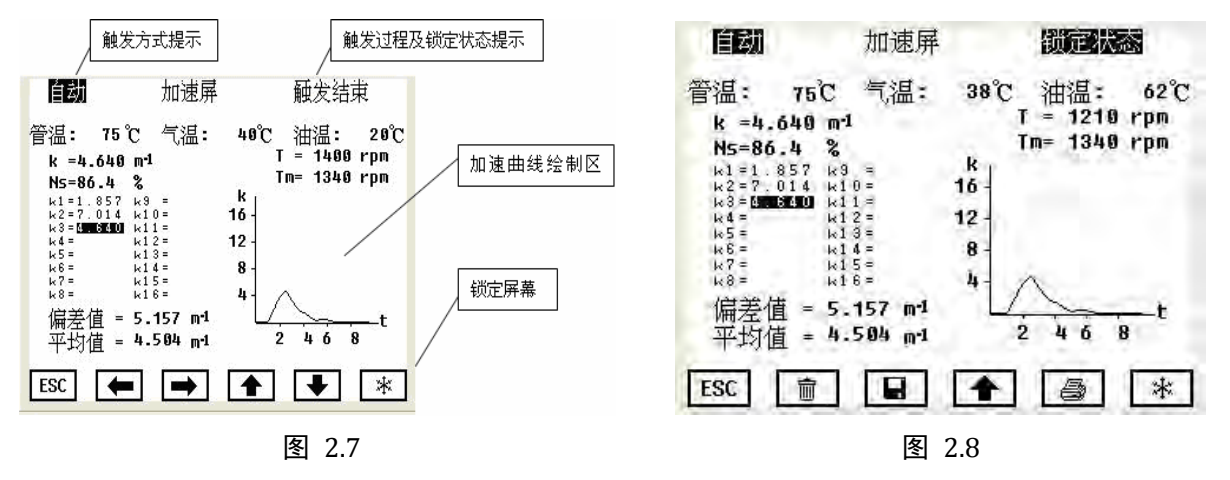

当测试次数超过 3 次(含 3 次),仪器会显示最后 3 次的平均值和偏差值。每次采 样时间是 10 秒, 采样结束后在"加速曲线绘制区"显示当次采样的光吸收系数的变化 趋势(见图 2.7)。

当锁定屏幕后, 会出现"锁定状态"(见图 2.8), 同时出现 <sup>俞</sup>, ■, ● 3 个图 标。它们的功能如下:

- 清空加速数据:
- 保存最后 3 组数据以及平均值;
- 打印最后 3 组数据以及平均值(包括日期时间及车牌)。

在锁定状态下烟度值的变化不能触发仪器的采样。在此状态下,可以查询前面数据 的 N 值, 可以打印测量结果。需要继续采样, 可以再按下 OK, 回到"触发状态", 继 续测量。若加速超过 16 次,仪器将自动冲掉最早的加速数据。

#### 提示:

- (1) 如果测试次数少于 3 而锁定屏幕,保存和打印结果只有当次的一组数据。
- (2) 为了减少汽车排气管内部存在的污染物干扰,测量前请不要插入取样管,先踩 汽车油门 2-3 次, 把汽车排气管内的颗粒物排掉, 再插入取样管进行检测。

#### **5.** 车辆信息

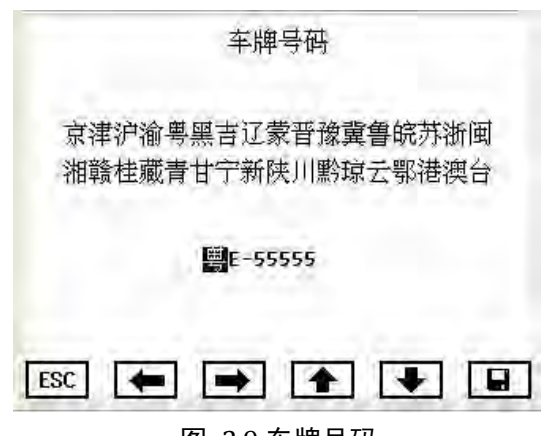

图 2.9 车牌号码

←→选择位置;

↑↓选择光标所在的数值、字母、汉字等内容。

省份简称排列顺序是【京津沪渝粤黑吉辽蒙晋豫冀鲁皖苏浙闽湘赣桂藏青甘宁新陕 川黔琼云鄂港澳台无】。

#### 提示:

- (1) "无"表示打印时不输出车牌号码。
- (2) 车牌号码"-"左侧的内容(如图 2.9 中的"粤 E"两字), 断电后仍然可以保 存。若需要改变"-"左侧内容, 必须使光标落在左侧, 按"↑或↓"进行更 改,完成后按下 OK。提示"已保存"后,然后自动退出界面。

#### **6.** 功能选择

(1) 清零

"清零"选项表示仪器可进行清零的操作。当光标指向"清零"时按下"OK", 如果清零成功则提示"完成",否则提示"失败"。

该功能主要用于仪器零位漂移较大时,对仪器进行清零。

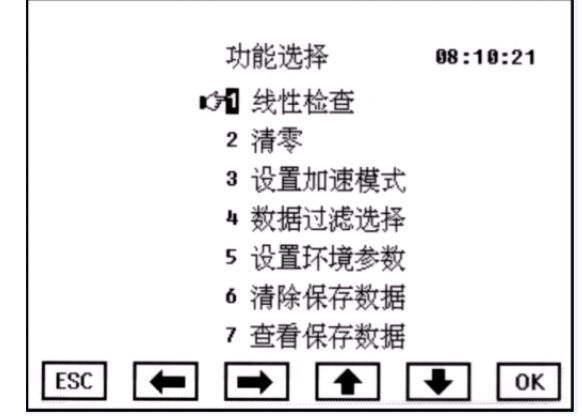

图 2.10 功能选择

提示:进行"清零"时,必须将取样探头放在空气中,保证仪器光路没有黑烟或 遮挡物。

(2) 线性检查

"线性检查"表示要求仪器进行线性检查,即检查平台的测量误差是否落在线性度 要求范围内。

在进行线性检查之前,请先手动进行清零。

■ 按"↑↓"移动光标。当光标指向"1.自动检查"时,按下"OK", 仪器自动 进行半光强线性检查,即仪器自动将光源强度减为 50%, 然后检查误差是否符 合要求。如出现不合格,请与厂家联系。

线性检查

线性检查

1 自动检查: Ⅰ 自动检查: N = 48.3 % 合 格 ■ 滤光片检查: N = 0.0 % 2 滤光片检查: 3 校准设定: 3 校准设定: 温馨提示:校准设定只供工厂调试用. 温馨提示:校准设定只供工厂调试用.  $ESC$   $\rightarrow$   $\rightarrow$   $\rightarrow$   $\rightarrow$   $\infty$  $ESC$   $\rightarrow$   $\rightarrow$   $\rightarrow$   $\rightarrow$   $\rightarrow$   $\rightarrow$ 图 2.11 图 2.12

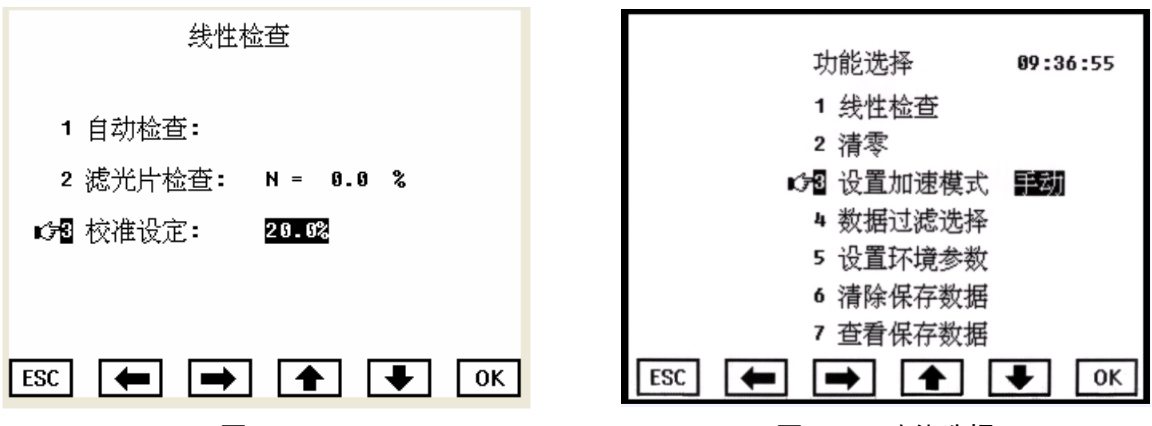

图 2.13 图 2.14 功能选择

- 当光标指向"2.滤光片检查"时, 按下"OK", 屏幕出现"N = xx. x%"的示 值,见图十三。插入不同的标准滤光片(已知不透光度),记录相应的 N 值,绝 对误差不超过±2%, 说明仪器的测量精度达到要求;若超出±2%, 认为是超 差。
- 当光标指向"3. 校准设定"时按下"OK",再连续 8 次按下"→"键时屏幕 将出现 xx. x% (见图 2.13), ↑↓设置增减数值。校准设定的作用是, 通过校 准使平台测量误差落在线性度要求范围内。该功能主要用于工厂内部调试,不 建议客户使用,如需使用,请联系供应商或厂家。
- 如果滤光片检查超差,用清扫刷(或者软布)清洁光路的凸透镜,重新清零, 再进行一次滤光片检查,如果仍然超差,说明仪器测量不够准确,请联系生产 厂家。
- (3) 设置加速模式

"设置加速模式"可让用户选择自动触发还是手动触发,按"OK"键进入。然后 按"↑↓"可在两种方式间转换。若选择自动触发,则发动机一旦进行加速,仪器检测 到烟度值明显变化,将自动触发一次加速过程。若选择手动触发,则每次进行加速测试 必须手动按下按键(加速屏的"▶"键)。手动触发适合在发动机加速 k 值很小的情况 下使用(比如非自由加速),此时无法自动触发,选择手动触发可避免测试不了低 k 值 的情况发生。

(4) 数据过滤选择

进入此选项可以选择数据过滤的模式,按"↑""↓"键选择好模式后,按"■" 键即可将仪器的数据处理设置成所选模式。

若要改变所选过滤模式的触发参数,则按一下"OK"键,就会出现提示"输入密

- 9 -

码: ", 密码是 07, 即连续按 7 次 "OK"键即可讲入设置触发参数。这时通过"→" 键进行位选择,通过"↑""↓"键设置数值.

各种模式中可调的参数范围都 01%---19%。在加速屏的自动触发测量中,仪器不 断检测 N 值,当 N 值变化量 ΔN 大于等于触发参数时,仪器就启动一次加速采样过程。 所以触发参数越小,触发越灵敏。可根据具体情况设置适当的参数。

设置密码的目的是防止用户无意中修改触发参数和防止非操作人员修改参数。

三种过滤模式的区别在于它们的滤波时间常数,不过滤=0,模式 A=0.5S,模式 B=1S;根据国标要求,一般用户应设置为模式 B。

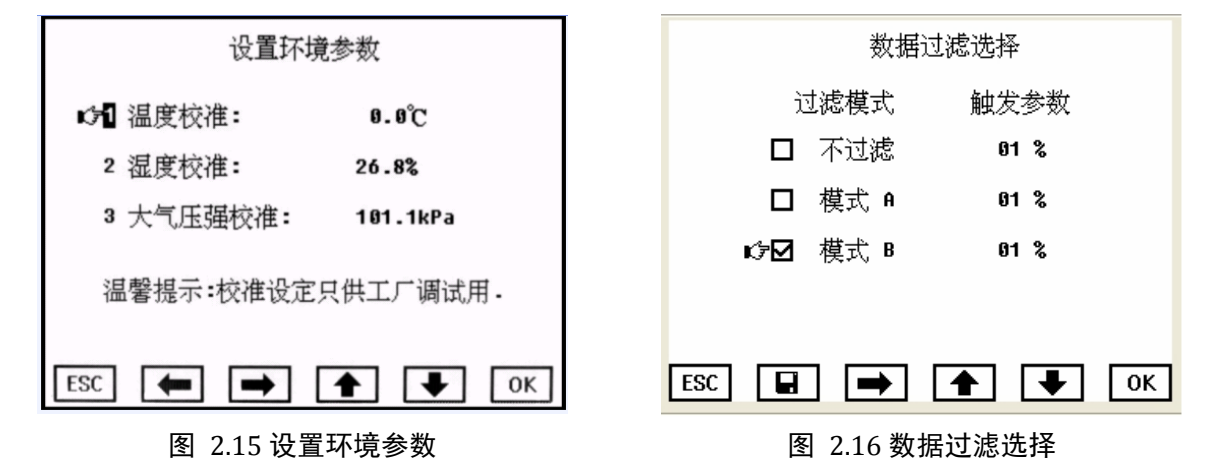

(5) 设置环境参数

用户进入界面后可以按照提示校准当前的环境参数。

(6) 清除保存数据

"清除保存数据"表示清除保存在仪器内部的测量数据。必须先输入密码。

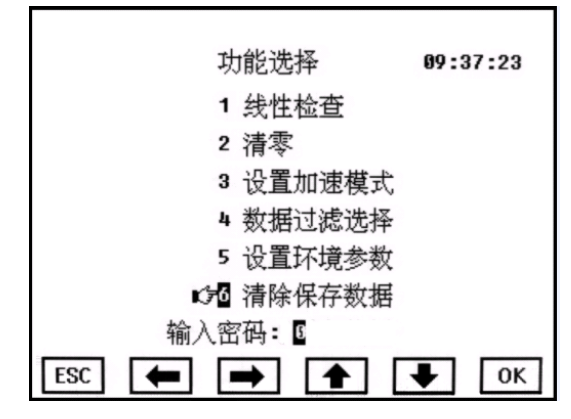

#### 图 2.17 功能选择

在"功能选择"界面中(见图 2.17),当光标停留在"5. 清除保存数据"时,按 下"OK", 提示"输入密码: 0", 然后连续按"OK"7 次, 仪器提示"执行清除命 令?",用户再按"OK",就会将保存的数据全部清除。清除过程耗时约 10 秒。

(7) 查看保存数据

此处可以将测量屏中保存的数据显示出来,并进行打印。数据分页显示,一页显示 30 组数据,用→←翻页,用↑↓选择当前页中的记录。记录以车牌号和十七储时间区 分,最新的记录放在最后面。当选中当前记录后,按 OK 可显示详细记录内容,并可以 进行打印。

#### **7.** 设置

- (1) 串口设置(见图 2.18) 按键功能:
	- > "←" 退出设置项:
	- "→" 进入设置项;
	- > " ↑ " " ↓ "增减数值;
	- > "OK" 保存设置;

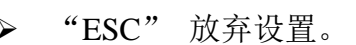

- > 根据光标的指向,按"→"进入该项设置,设置项的内容反白显示用 "↑""↓"来改变。
- ▶ "1. 协议"选项有"广东规范协议、佛分单机协议、佛分多机协议"。
- "2.波特率"选项有"57600、19200、9600、4800、2400"。
- "3.地址"的设置范围是 0-31,共 32 个地址。
- > "4. 接口"选项有"RS232、RS485",表示仪器与上位机通讯所采用的通讯格 式。

(2) 时间设置(见图 2.19)

各按键和"串口设置"相同。其中 "OK"表示保存设置并自动退出时间设 置的界面:

- ← :保存设置;
- → :位选择;
- ↑↓:增减数值;

OK: 进入或者退出设置。

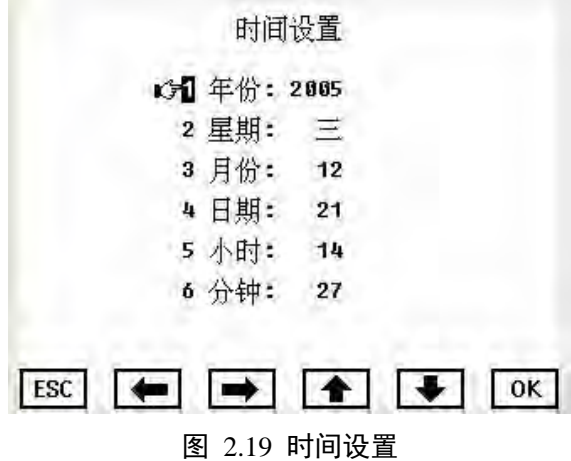

图 2.18 串口设置

 $\begin{bmatrix} \n\text{Fer} \n\end{bmatrix}$   $\begin{bmatrix} \n\text{Fer} \n\end{bmatrix}$   $\begin{bmatrix} \text{Fer} \n\end{bmatrix}$   $\begin{bmatrix} \text{Fer} \n\end{bmatrix}$   $\begin{bmatrix} \text{Fer} \n\end{bmatrix}$ 

串口设置

佛分多机协议 19200

 $01$ 

**RS232** 

CO协议:

2 波特率: 3 地址:

4 接 口:

### 提示:一次性全部设置好当地时间,再保存。

(3) 语言设置

本仪器提供中英文两种文字显示(见图 2.20)。进入语言设置后,选中所需语言, 按下"OK"更改,自动退出本界面。

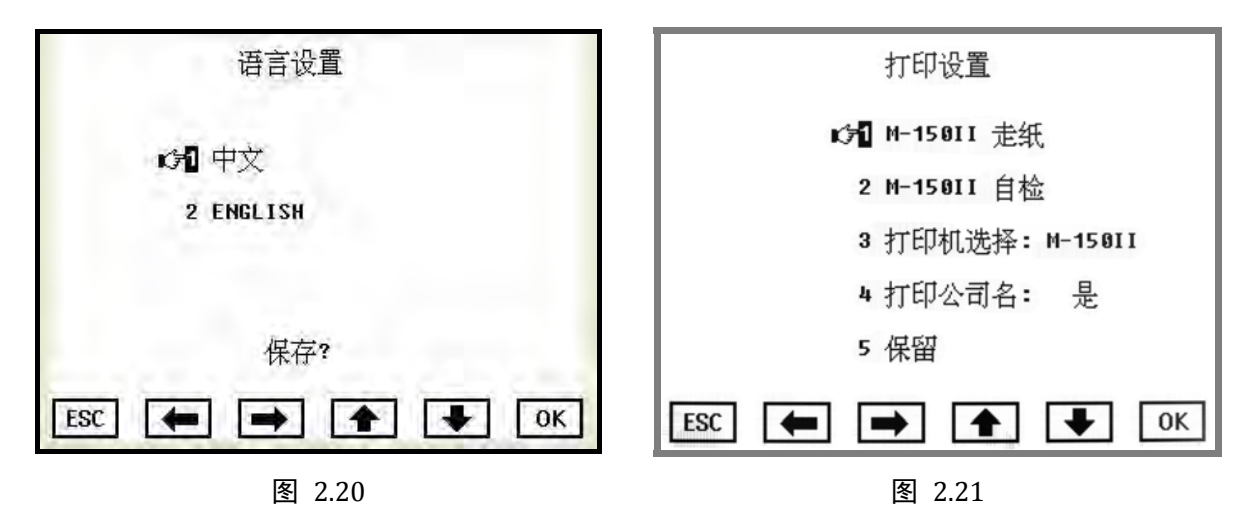

(4) 打印设置

此设置项主要针对内置打印机。如果配置的是 EPSON LO300K 或者 M-150II, 要 在"打印机选择"选中 M-150II, 如图 2.21。

走纸功能是为了方便用户更换打印纸。建议先把打印纸剪成圆弧形,易于放进走纸 机构,然后按下"OK",提示"正在走纸",这时将纸导进打印机,然后在按"OK", 停止走纸, "正在走纸"的提示消失。

"M-150II 自检"用于检查打印机是否工作正常。当光标停留于该项,按下"OK" 键, 正常时将打印 "0123456789abcdef" 一行字符。

"保留 2"暂时无作用。

# **3** 仪器的维护与检修

# **3**.**1** 简易故障处理

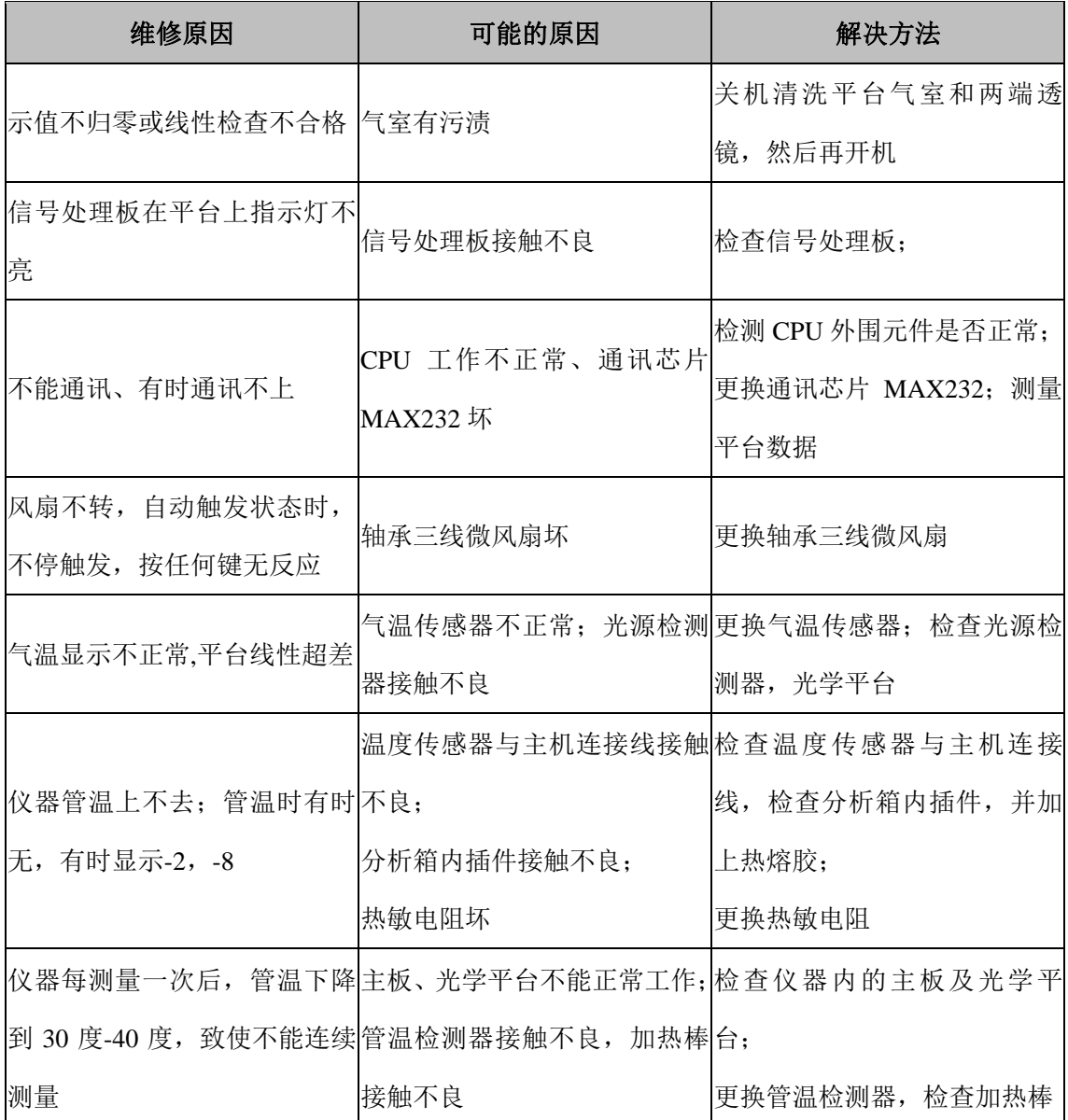

# **4** 仪器参数与主要技术指标(联网指引)

### **4**.**1** 主要技术参数

- (1) 测量范围:
	- 不透光度 N:  $(0~0~9)~9$
	- 光吸收系数 k:  $(0 \sim 16.0)$  m<sup>-1</sup>
- (2) 分 辨 率:不透光度 N:0.1% 光吸收系数 k:0.001m-1
- (3) 示值误差:±2%(不透光度 N)
- (4) 示值稳定性: 不透光度 N: 10s 内为 1.0%

光吸收系数:10s内为0.15m-1

(5) 漂移:不透光度 N:1h 内为±1.0%

光吸收系数:1h内为±0.025m-1

(6) 光学平台参数:

- 物理信道长度: 244mm
- 光学信道长度: 215mm
- $\blacksquare$  取样室内径: Ф20mm
- 光准直度: 3°
- 光源: 光谱峰值波长为 565nm 的绿色发光二极管
- 检测器: 硅光敏二极管
- 响应时间(无滤波模式): ≤20ms
- (7) 环境温度:(0~40)℃
- (8) 相对湿度:≤95%
- (9) 电源电压:AC (220±22)V
- (10) 电源频率:(50±1)Hz

### **4.2** 通信协议

#### 1. 广东省规范协议

参阅《广东省汽车综合性能检测站计算机管理控制系统与检测仪器设备通信接口技 术规范》有关不透光烟度计部分。

#### 2. 佛分单机通讯协议

(1) 基本约定

通讯波特率:4800、9600、19200、57600 b/s。

地址:01H~01fH 共 31 个地址可选。

帧格式:1 位起始位(0);8 位数据位 d0~d7;1 位停止位(1);None 检验位。

(2) 通讯命令指令帧格式:

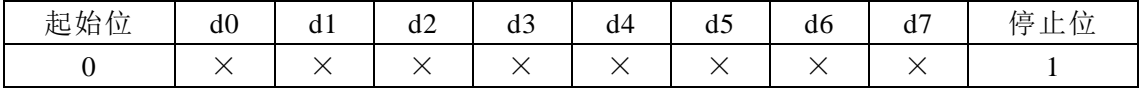

(3) 仪器指令及应答格式

主机发送给仪器的通讯命令必须遵循以下格式:

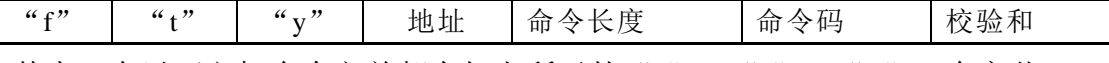

其中: 在以下主机命令之前都有如上所示的"f"、"t"、"y"三个字节。

命令长度为"命令码"加"校验和"的字节数,此处全部为 02H;

"f"、"t"、"y"的 ASCII 值分别依次为 102,116,121;

校验和=256-(102+116+121+地址+命令长度值+命令码值)mod 256。

提示:下面各个命令给出完整指令帧时,地址认为是"**1**",所有数据 **16** 进制表 示。

仪器应答数据遵循以下格式:

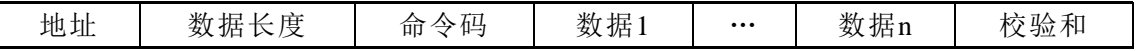

其中: 数据长度=2+n: n 为数据字节总数(即地址, 数据长度, 命令码, 校验和除 外)。

校验和=256-(数据长度值+命令码值+数据 1+…+数据 n)mod 256。

#### 提示:数据长度在 **0FH** 命令中是双字节,其它时候是单字节。

▶ 无效命令应答 OFFH:

若接收到无效命令或命令传送过程出错,仪器将回送非应答信号(0FFH)。

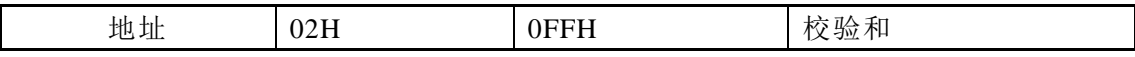

### ▶ 取状态码 01H (66 74 79 01 02 01 A9)

主机命令:

 $\overline{\phantom{a}}$ 

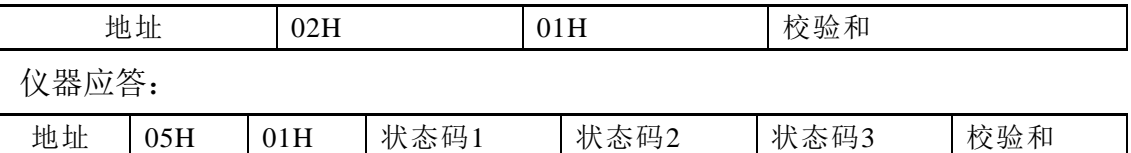

状态码位描述:

状态码 1

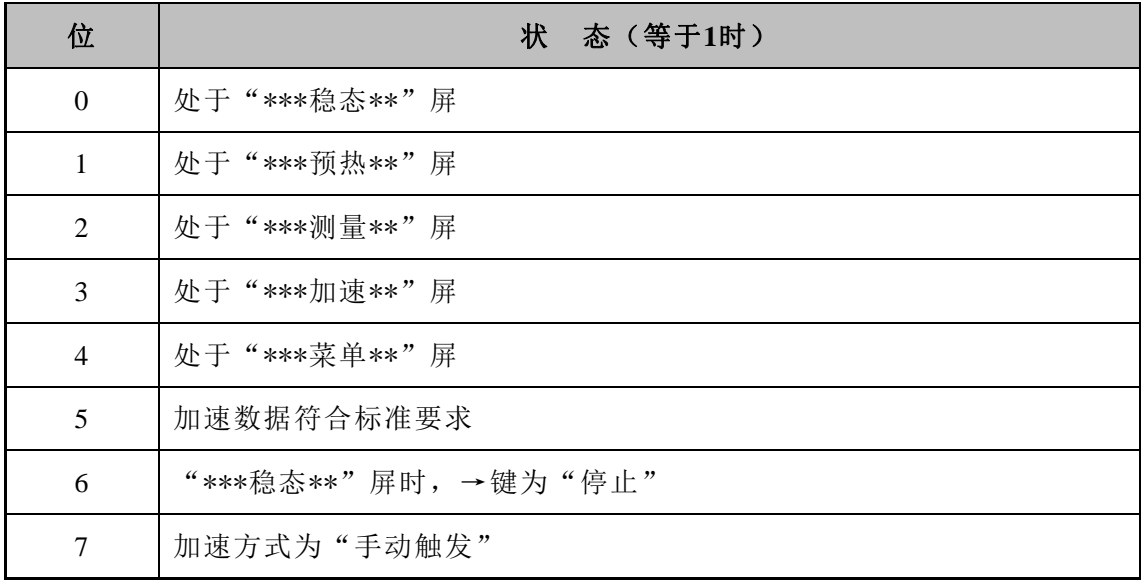

状态码 2(保留)

状态码 3(保留)

▶ 取测量值 02H (66 74 79 01 02 02 A8)

主机命令:

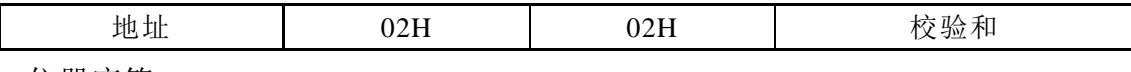

仪器应答:

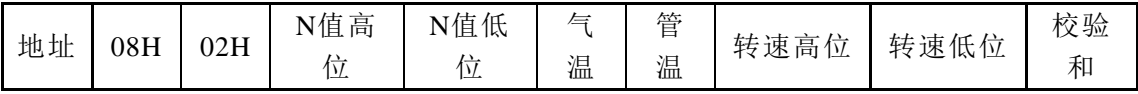

▶ 取稳态值 03H (66 74 79 01 02 03 A7)

要求在稳态屏时发送, 否则返回出错信息。

主机命令:

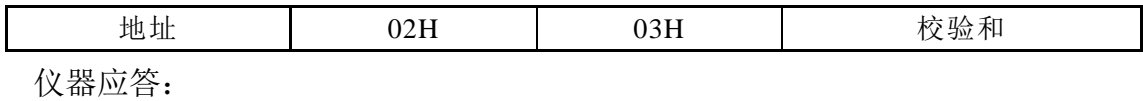

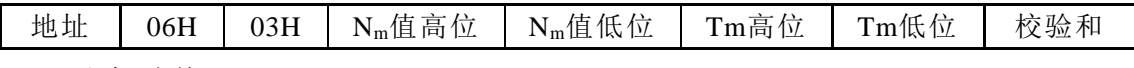

▶ 取加速值 04H (66 74 79 01 02 04 A6)

要求在加速屏时发送, 否则返回出错信息。

主机命令:

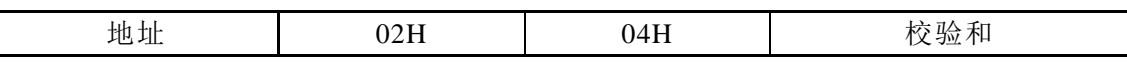

仪器应答:

没有加速值时

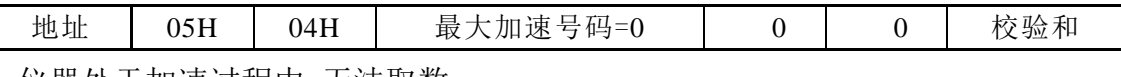

仪器处于加速过程中,无法取数

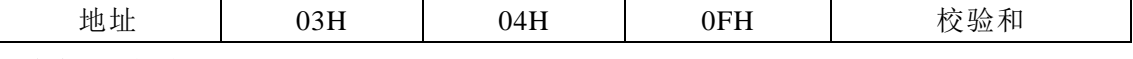

有加速值时

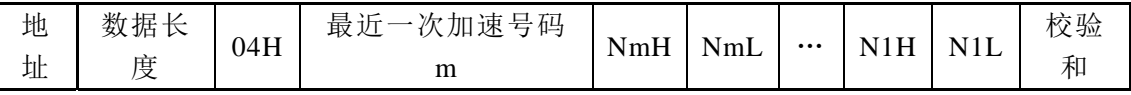

数据长度 =  $3 + m \times 2$ 。

m 组数据按照时间由近至远顺序排列。

▶ 请求进行线性校正 05H (66 74 79 01 02 05 A5)

主机命令:

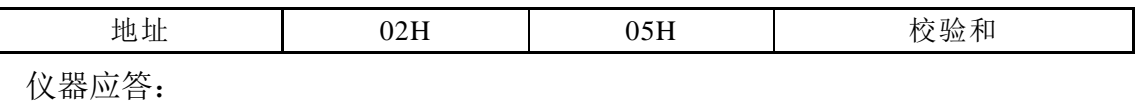

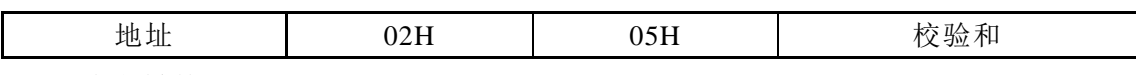

▶ 请求转换到测量屏 06H (66 74 79 01 02 06 A4)

主机命令:

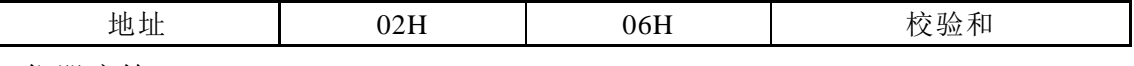

仪器应答:

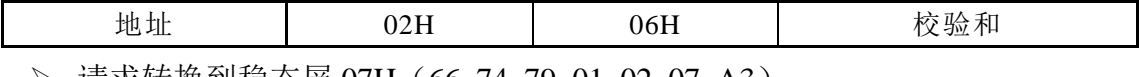

▶ 请求转换到稳态屏 07H(66 74 79 01 02 07 A3)

主机命令:

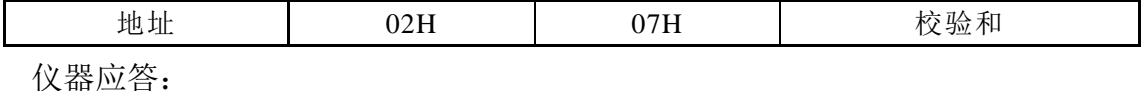

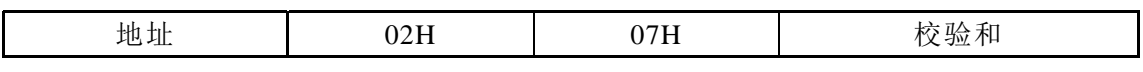

▶ 请求转换到加速屏 08H (66 74 79 01 02 08 A2)

主机命令:

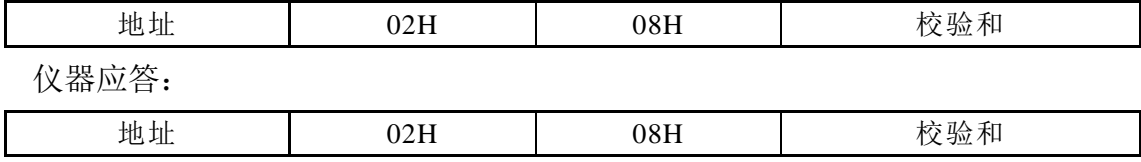

> 请求开始或停止稳态测量 09H (66 74 79 01 02 09 A1)

主机命令:

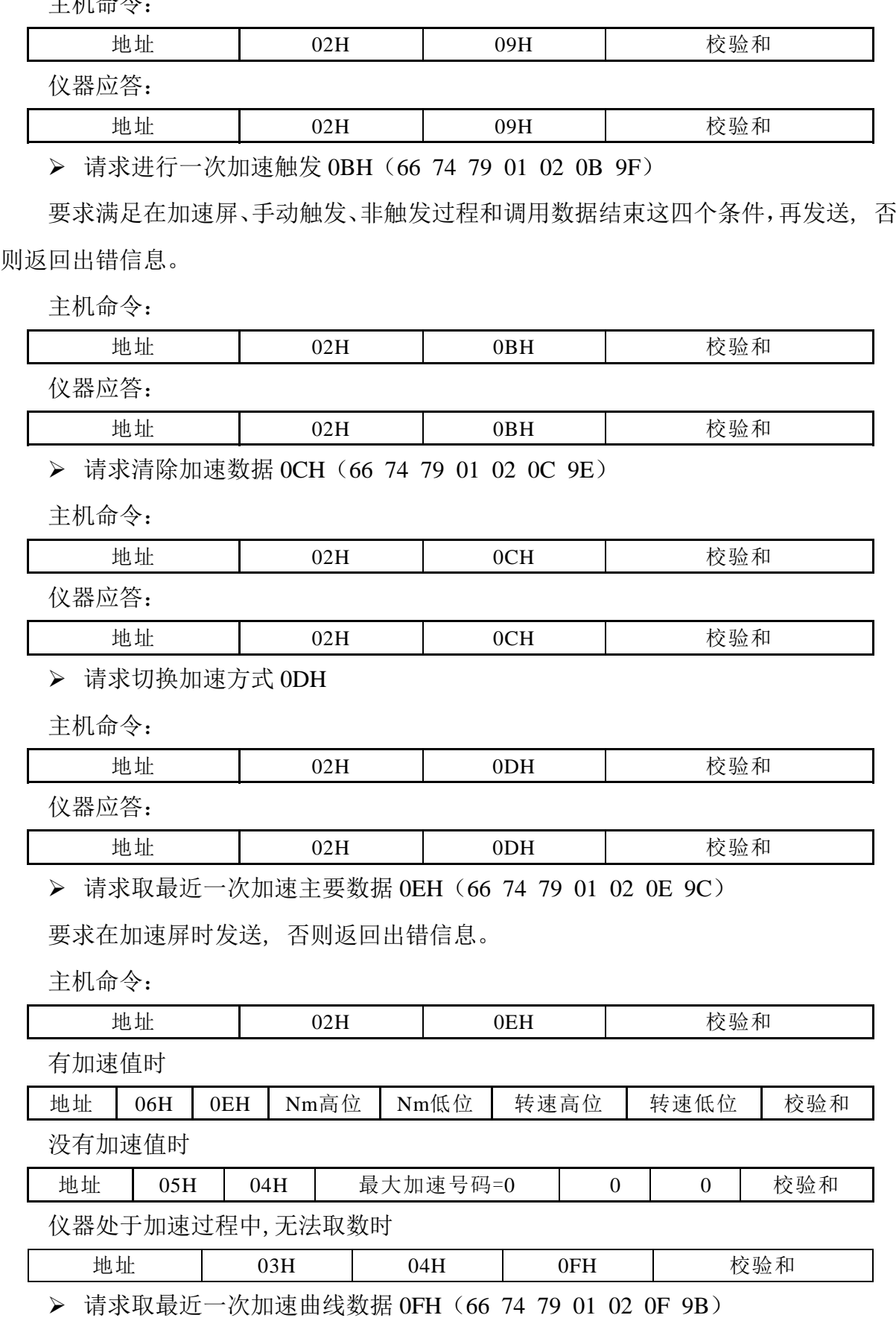

٦

要求在加速屏时发送, 且至少已经有一次加速测量,否则返回出错信息。

主机命令:

 $\Gamma$ 

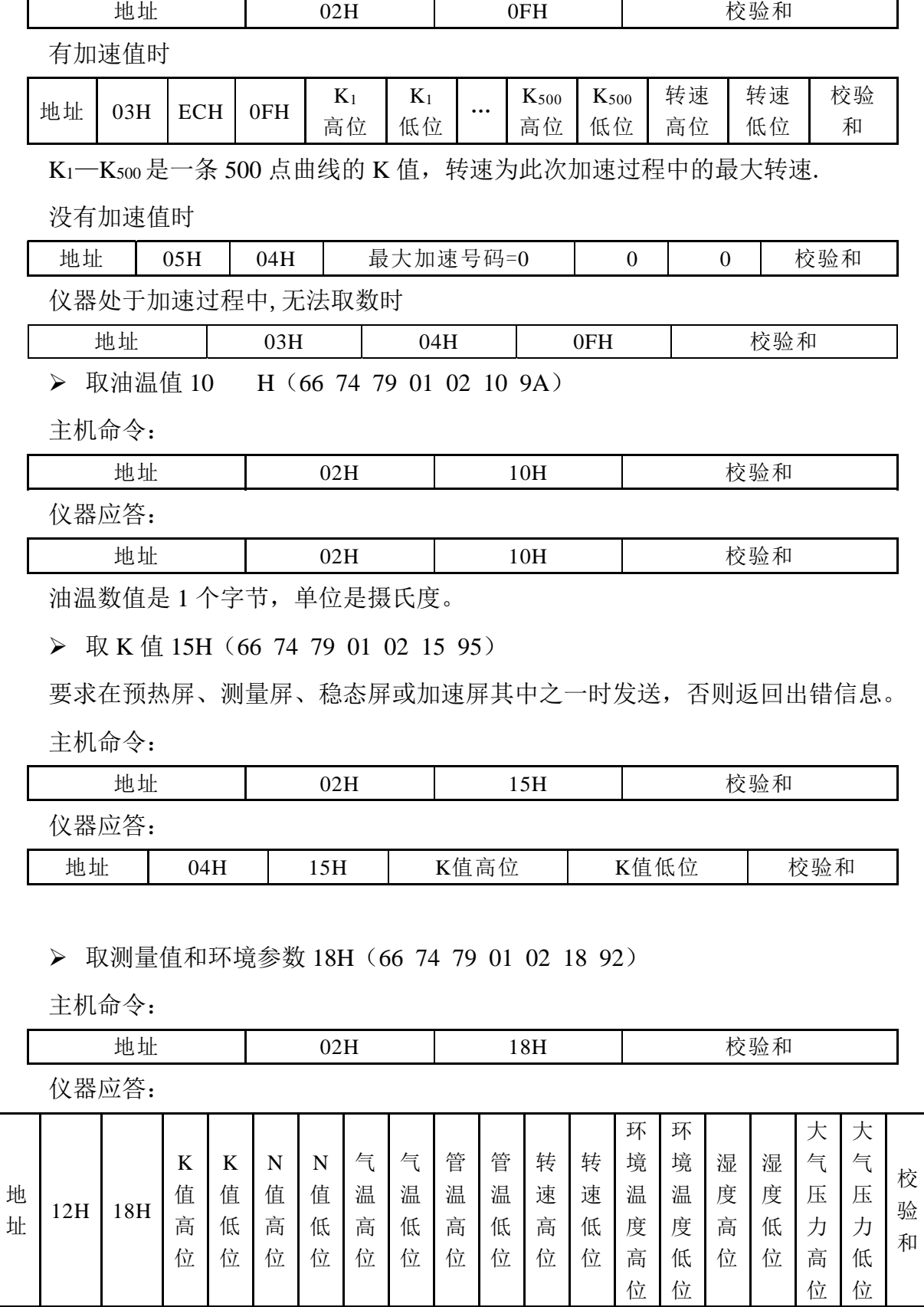

### ▶ 取环境参数 19H (66 74 79 01 02 19 91)

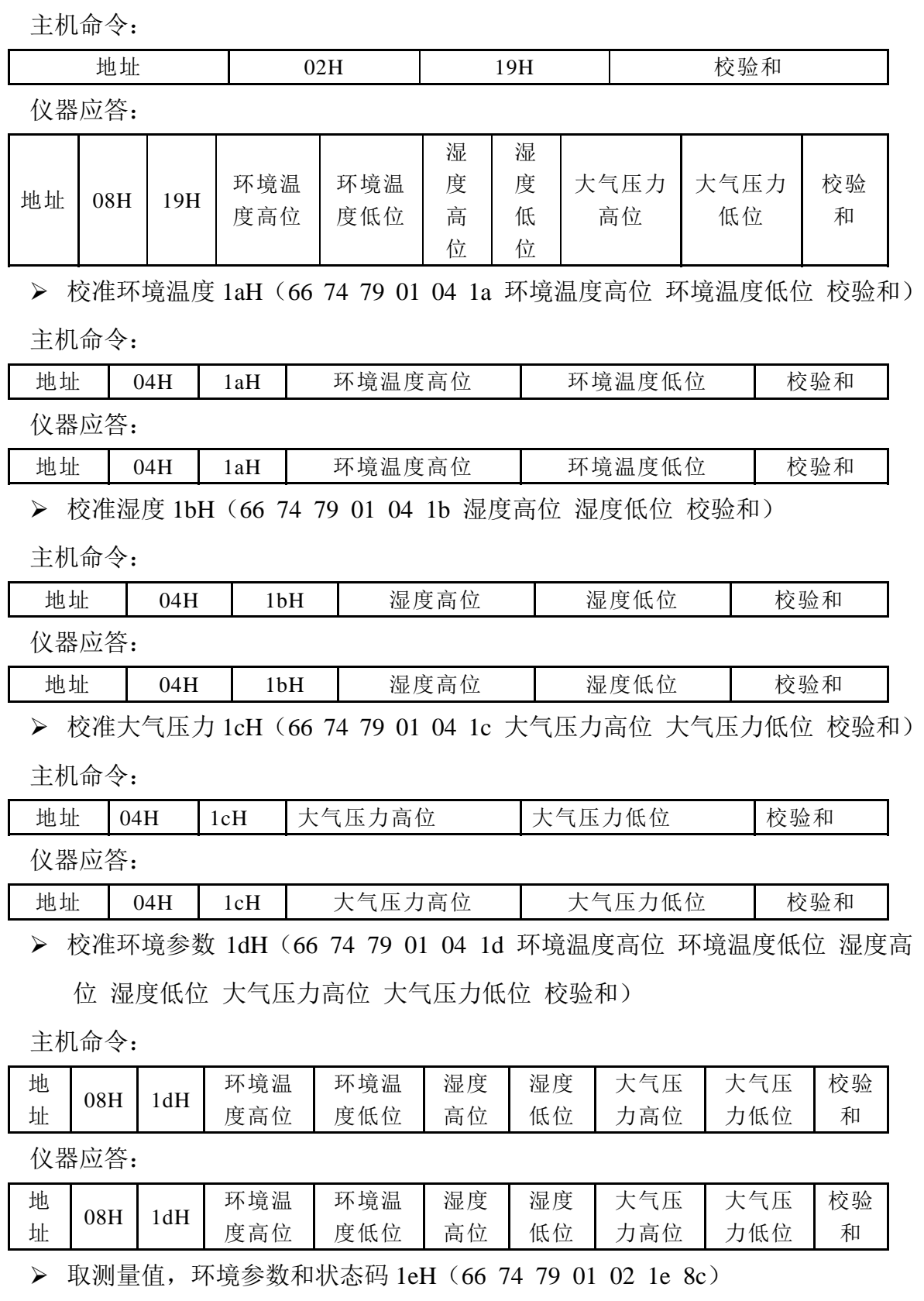

主机命令:

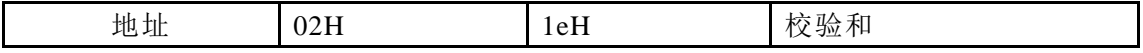

仪器应答:

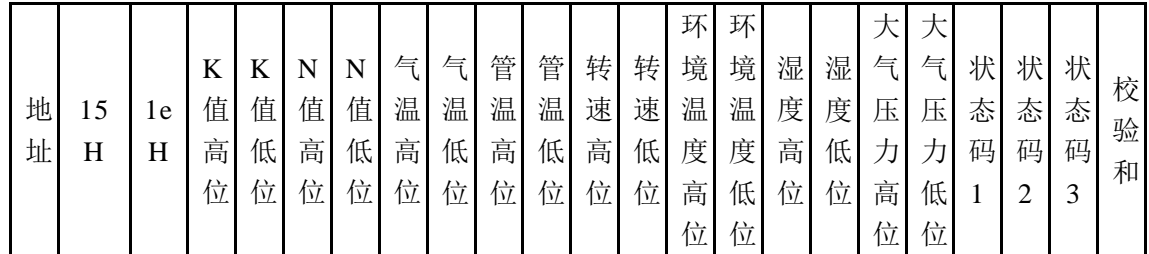

状态码的定义见取状态码命令。

### **3**、佛分多机通讯协议

(1) 基本约定

通讯波特率:4800、9600,19200,57600 b/s 可选。

地址:01H~1fH 共 31 个地址可选。

(2) 仪器通讯

命令格式

地址帧格式:

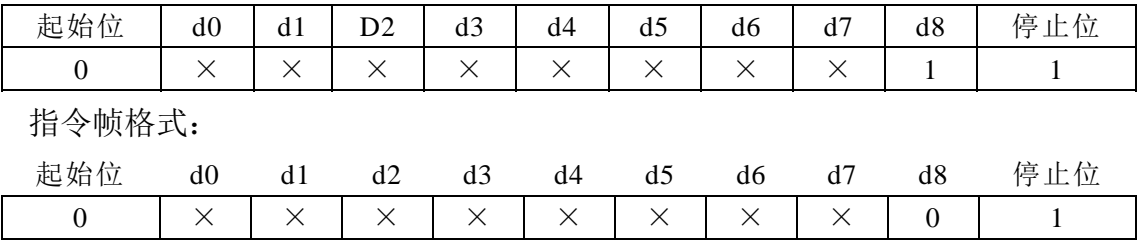

其中:一次完整的通讯是,首先设校验位(d8)位为 1, 发送地址, 再接着设校验位 (d8)位为 0,发送以下的所列的仪器指令。

(3) 仪器指令及应答格式

主机发送通讯命令时,应设控制位 d8=0。仪器回送数据时,d8 亦为 0。

主机发送给仪器的通讯命令必须遵循以下格式:

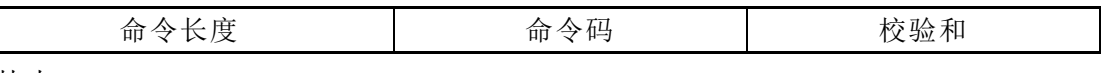

其中:

命令长度为命令码和校验和字节数;此处全部为 02H;

校验和=256-(命令长度值+命令码值)mod 256。

仪器应答数据遵循以下格式(与单机通讯相同):

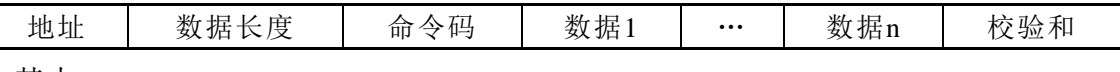

其中:

数据长度=2+n; n 为要发送的数据字节总数(即地址, 数据长度, 命令码, 校验和

除外)。

校验和=256-(数据长度值+命令码值+数据 1+…+数据 n)mod 256。

所有指令与单机协议相同,下面以"取测量值"指令为例说明:

取测量值 02H (01 02 02 FC) 假设地址设置为"1"

要求在预热屏、测量屏、稳态屏或加速屏其中之一时发送,否则返回出错信息。 主机命令:

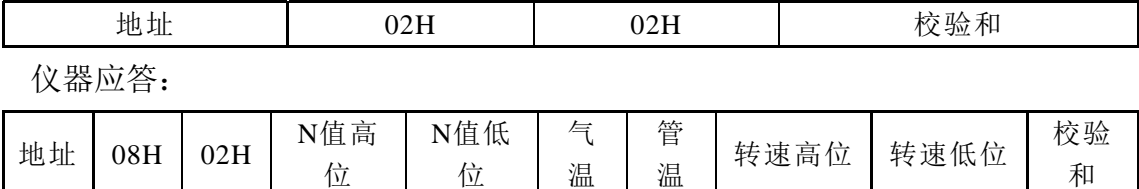

# **5** 通讯串口的硬件连接

FTY-100 不透光烟度计提供 RS-232 和 RS-485 串行接口,串行口插座为五芯航空 插座,位于显示仪表后板(标示为"上位机"), 五芯航空插定义如下(见图 5.2):

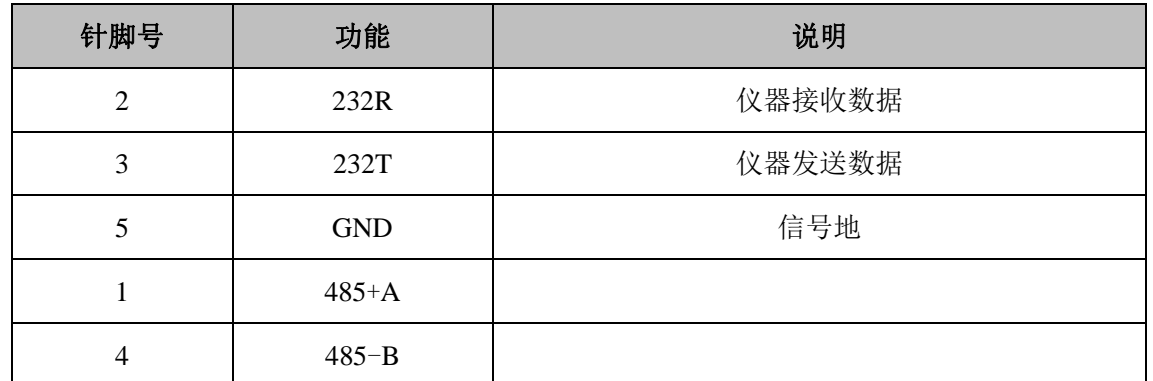

RS-232 接线示意图:

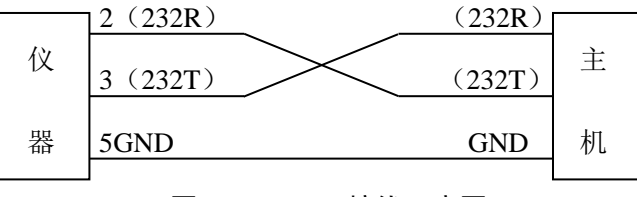

图 5.1 RS-232 接线示意图

S-485 接线示意图:

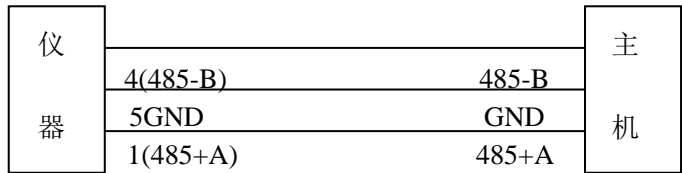

图 5.2 RS-485 接线示意图

# 附录

# 附录 **A** 装箱清单

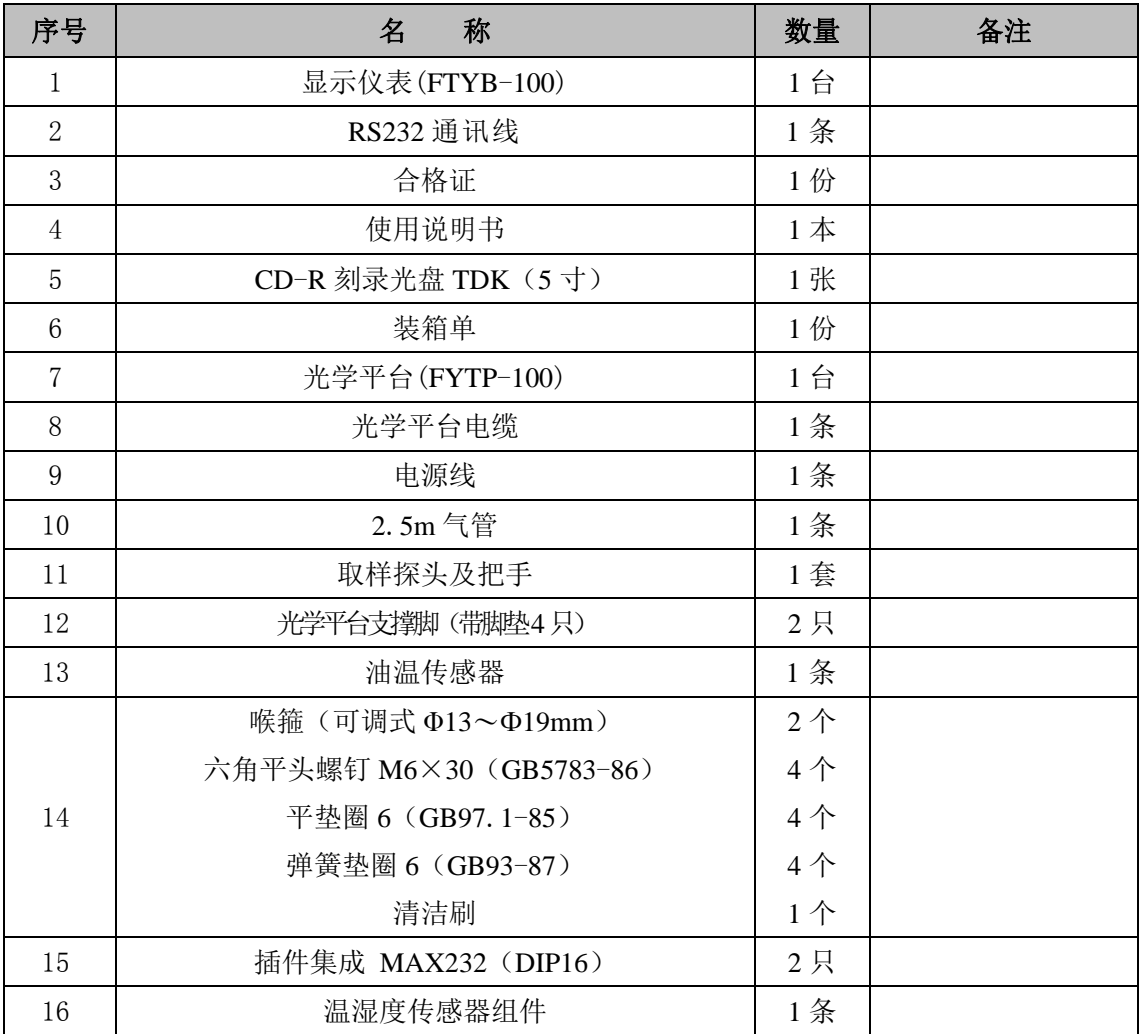

### ■ 选购件

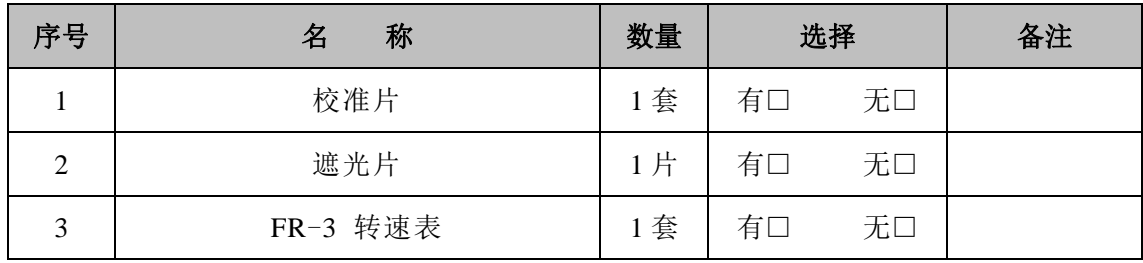

注:本说明书中的附录清单仅供参考,以随机装箱清单为准 。

### 附录 **B** 不透光烟度计检测标准

对于 2001 年 10 月 1 日起生产的在用汽车,自 2001 年 10 月 1 日起至本标准实 施之日生产的汽车,应按 GB 3847-2005 附录 I 的要求进行自由加速试验,所测得的排 气光吸收系数不应大于以下数值:

——自然吸气式: 2.5 m<sup>-1</sup>;

――涡轮增压式:3.0 m-1。

# 参考文献

- [1] GB 3847-2005 车用压燃式发动机和压燃式发动机汽车排气烟度排放限值及测量方 法.
- [2] GB 19758-2005 摩托车和轻便摩托车排气烟度排放限值及测量方法.
- [3] HJ/T 292-2006 柴油车加载减速工况法排气烟度测量设备技术要求.
- [4] HJ/T 395-2007 压燃式发动机汽车自由加速法排气烟度测量设备技术要求.
- [5] JT/T 506-2004 不透光烟度计(用于安检、综检).
- [6] JJG 976-2010 透射式烟度计检定规程.
- [7] JJG (交通) 046-2004 不透光烟度计检定规程(用于安检、综检).
- [8] JJF 1482-2014 透射式烟度计型式评价大纲.

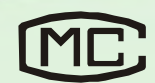

粤 制 00000570 号

### 本 产 品 执 行 标 准 标 准 号: Q/FFJB 21-2013 不透光烟度计

# 佛山分析仪有限公司

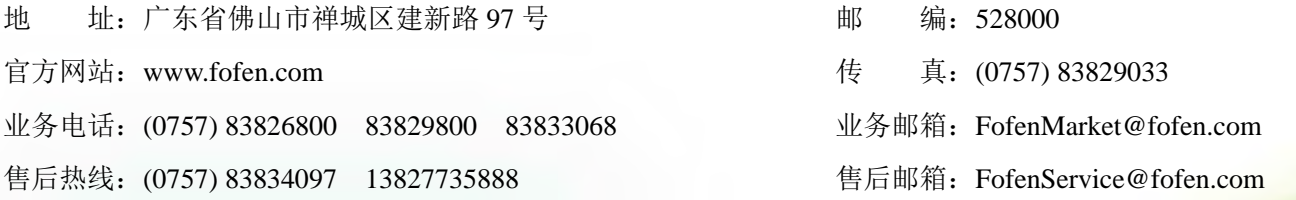